# BSC-100 boland System Controller

# User's Manual

Copyright© 2014

# 1. Introduction to Boland System Controller

This PC program is designed to be a user friendly method for controlling a large number of Boland broadcasting monitors through RS-232C and TCP/IP interface.

#### 1). Program Functions & Features

- Create & Edit the Boland broadcasting monitor System Controller Map.
- This is available to save the layout of the System Controller Map as a file format.
- Control a Large Number of Monitors.
- By using the Control Panel it is possible to control one or more monitors.
- Status Display
- The status of each Monitor can be displayed.
- Designate Names for Each Monitor
- Each monitor can be given a name & ID. Each monitor can show its channel name on screen.

#### 2). System Specifications Required for Operation

- This program only runs on Windows XP sp2 or above.
- Microsoft .NET framework 4.0 or later.

System Spec & Program can be upgraded & changed at any time for better quality of the program.

# 2. Installation of Boland System Controller

• To install the program on user pc, select "System Controller.msi" file, and follow the "Boland System Controller Setup Wizard" instructions.

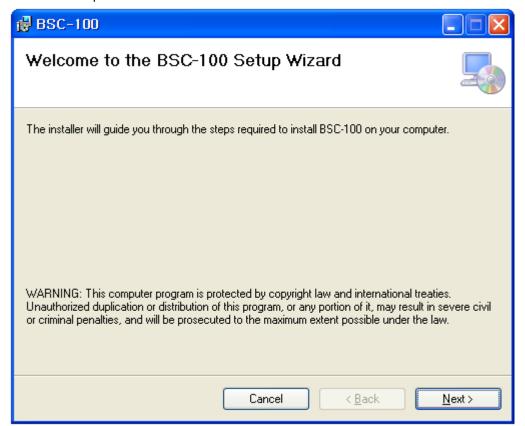

After installation is completed, a shortcut button will be shown on the desktop and in the start menu.

# 3. User Login

- Administrator: Open all items
- Engineer: Engineer access ALL below items except. (FPGA & Firmware update)
- Operator: Mode Start & Stop Control/ Open Map/Exit/Help /About

| 👰 Login        |                            |
|----------------|----------------------------|
| -Level         |                            |
| Administrator  | Administrator PIN: vboland |
| Engineer       |                            |
| Operator       |                            |
|                |                            |
| Pin            |                            |
| Stay Logged In |                            |
|                |                            |
| Login Close    |                            |
|                |                            |

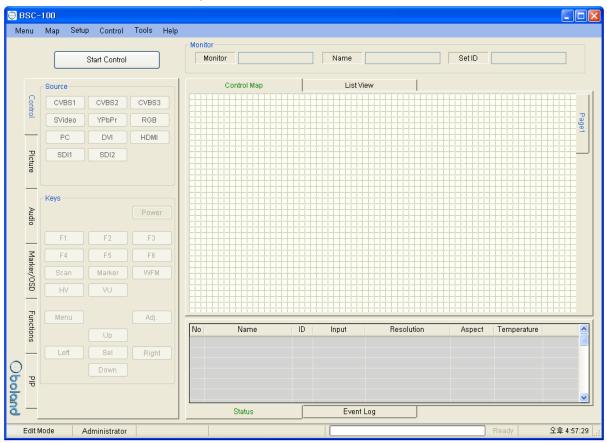

# 4. Contents of Boland System Controller

#### 1). Menu strip

- a) Menu: New, Open Map, Save as...
  - New: start a new Map.
  - Open Map: Load a control map from a saved file.
  - Save as...: Save the control map to file.
- b) Map: Control Map Wizard, Add Monitor, Delete Monitor, Add Page, Delete Page
- c) Setup: User Level, Shortcut, Network
- d) Control: Function Key, GPI
- e) Tools: FPGA ISP, F/W ISP
- f) Help: About

#### 2). Monitor Properties Group

- Displays the selected monitor's model, name and ID.

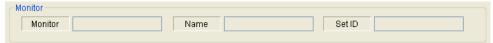

#### 3) Control Table

- Displays currently opened control Map.
- User can edit the control map and control the monitor on this table.
- This table is changed according to the mode changing as below.

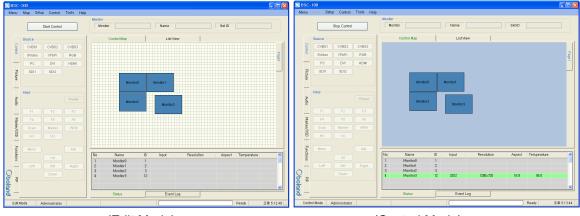

(Edit Mode)

(Control Mode)

#### 4) List View

- Displays list of currently opened control Map.
- User can edit and control the monitor.

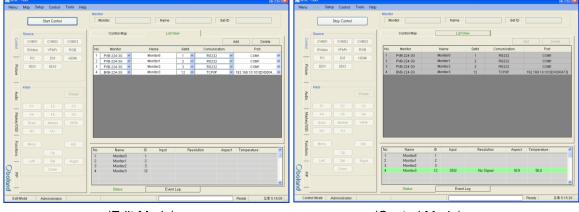

(Edit Mode)

(Control Mode)

#### 5) Information

- Displays each monitor's information which is added on control table.

- User can see the Monitor ID, Signal Locking status, Input resolution, Aspect and Board temperature.

| No         | Name     | ID               | Input   | Resolution | Aspect | Temperature | ^ |
|------------|----------|------------------|---------|------------|--------|-------------|---|
| 1          | Monitor0 | 1                |         |            |        |             |   |
| 2          | Monitor1 | 2                |         |            |        |             |   |
| 3          | Monitor2 | 3                |         |            |        |             |   |
| 4 Monitor3 |          | Monitor3 12 SDI2 |         | 1920×1080  | 16:9   | 50,0        |   |
|            |          |                  |         |            |        |             |   |
|            |          |                  |         |            |        |             | ~ |
| Status     |          |                  | Event l | _og        |        |             |   |

#### 6) Log

- It shows the major events that occurred in system controller.

- Clear: Clear the log window.

| TCP: Disconnected<br>TCP: Disconnected<br>TCP: Disconnected<br>TCP: Disconnected<br>TCP: QBOXDX000473System: [CC<br>TCP: Disconnected<br>System: [COM1] Port Open!<br>TCP: 192, 168, 10, 101 Connected at<br>System: [COM1] Port Closed!<br>TCP: Disconnected<br>System: [COM1] Port Open! |           |  |
|----------------------------------------------------------------------------------------------------|-----------|--|
| Status                                                                                                    | Event Log |  |

#### 7) Controller Tap

- User can control the monitor easily thought this tap.
- Controller Tap is only available when monitor is selected in the control mode.

|            | Source |        |       |
|------------|--------|--------|-------|
| Cont       | CVBS1  | CVBS2  | CVB83 |
| Control    | SVideo | YPbPr  | RGB   |
| <u> </u>   | PC     | DVI    | HDMI  |
| Picture    | SDI1   | SDI2   |       |
| ure        |        |        |       |
| _          |        |        |       |
| Ą          | - Keys |        | Power |
| Audio      |        |        |       |
| _          | F1     | F2     | F3    |
| Mar        | F4     | F5     | F6    |
| ker/C      | Scan   | Marker | WFM   |
| Marker/OSD | HV     | VU     |       |
|            |        |        |       |
| Functions  | Menu   |        | Adj.  |
| suc        |        | Up     |       |
| -          | Left   | Sel    | Right |
| ъ          |        | Down   |       |
| PIP        |        |        |       |
| _          |        |        |       |

#### 8) Status Bar

- It displays Mode, User Level, Com port or Target IP address, Progress bar and current time.

|   | Control Mode | Administrator | TCP/IP | 192.168.10.101[DX000473] | Ready | 5:37:17 |
|---|--------------|---------------|--------|--------------------------|-------|---------|
| _ |              |               |        |                          |       |         |

9) Context Menu

- Right-clicking or Double-clicking on Control Table or Controller Tap will bring up the commands used to control.

| Properties            |                     |                     |
|-----------------------|---------------------|---------------------|
| Information           |                     |                     |
| Network Configuration |                     |                     |
| Delete Monitor        |                     | Read Status         |
| Start Control         | Read [Video Adjust] | Read All Parameters |

# 5. Edit Control Map

- User can edit the control map in EDIT MODE.
- Edit mode is only to use the Editing map. User cannot control any monitor in this mode.

#### 1) Start Edit Mode

- User can change to edit mode through Mode items on menu strip, context menu on control table or mode changing button on control table.

- Below Context menu strip is opened by mouse right-clicking on the Control Table.
- It is changed depending on status of mode.

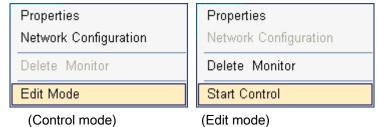

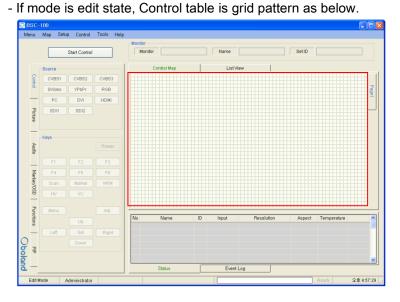

- In control table, user can locate the monitor icon any place.

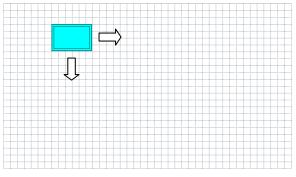

#### 2) Open and Save Map.

- User can save the control map and open the saved one.
- Filename extension is .pc3.

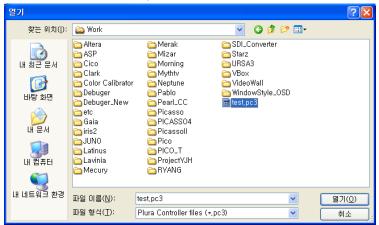

#### 3) Add and Delete monitor

- User can add the monitor for use in control table by Add Monitor form as below.

| Ø Add Monitor   |                 |
|-----------------|-----------------|
| Monitor         | PVB-224-3G      |
| Monitor ID      | #5              |
| Name            | Monitor4        |
| Communication   | TCP/IP          |
| Corn Port       | COM1 2          |
| Host IP Address | 192, 168, 10, 2 |
| Target IP       | 2               |
| Add             | Cancel          |

- User can open the Add Monitor form by the Edit menu or context menu strip on control table.

- a) Monitor: Select the target model. Icon size is changed by model.
- b) Monitor ID:

#### - Set the target monitor's ID number to match BSC Set ID.

- If ID is different, User cannot control the monitor.
- Cannot select same ID with other monitors.

#### c) Name:

- It appears in the center of the monitor icon.
- Cannot make same name with other monitors.
- d) Communication: select communication interface between RS232 and TCP/IP.
- e) Com Port: select RS232 Comport of available in PC.
- f) My IP Address: select PC IP address of available in PC..
- g) Target IP: select target IP address of linked monitor.
- h) Add and Cannel button: Add monitor or cannel the add monitor.

- If monitor is successfully added, user can see the monitor icon on control table and information as bellow.

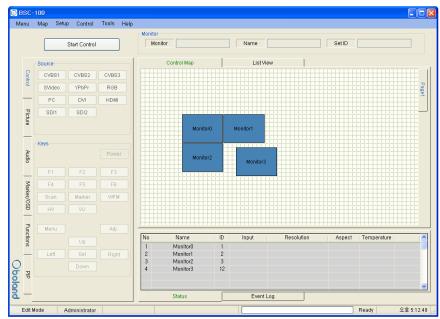

- User can delete the selected Monitor by Edit item on menu or context menu on control table.

#### 4) Properties

- User can change all properties of selected monitor that already added on control table.

- User can open the properties form of the selected Monitor by Edit item on menu or context menu on control table.

- It is changed depending on the mode

| Add Monitor     |                 | 0 | Properties        |                              |              | × |
|-----------------|-----------------|---|-------------------|------------------------------|--------------|---|
| Monitor         | PVB-224-36      | [ | Monitor           | BVB-224-3G                   | *            |   |
| Monitor ID      | #5              | ſ | ID                | #12                          | ~            |   |
| Name            | Monitor4        | [ | Name              | Monitor3                     |              |   |
| Communication   | TCP/IP          | ſ | Communication     | TCP/IP                       | ~            |   |
| Com Port        | COM1 2          | [ | Com Port          | COM1                         | <b>~</b>     | 2 |
| Host IP Address | 192, 168, 10, 2 | [ | Host IP Address   | 192, 168, 10, 2              | <b>~</b> ] [ | 2 |
| Target IP       | <u> </u>        | [ | Target IP Address | 192, 168, 10, 101 [D×000473] | <b>~</b> (   | 2 |
| Add             | Cancel          |   |                   | ОК                           |              |   |

(Edit Mode)

(Control Mode)

## 6. Control Mode

- User can control the selected monitor in this mode.
- Only for control, cannot edit.

#### 1) Start Control

- User can select the control mode thought Mode items in menu strip, context menu strip or mode changing button on control table.

- Context menu strip is opened by mouse right-clicking on Control Table.

| Properties            |
|-----------------------|
| Network Configuration |
| Delete Monitor        |
| Start Control         |

- If mode is control state, Control table is changed as below.

| Ð       | BSC-       | -100         |               |       |         |                      |         |          |            |        |             |              |
|---------|------------|--------------|---------------|-------|---------|----------------------|---------|----------|------------|--------|-------------|--------------|
| M       | enu        | Map Setu     | p Control     | Tools | Help    |                      |         |          |            |        |             |              |
|         |            |              | Stop Control  |       | Mon     | Monitor              |         | Name     |            | Set ID |             |              |
|         |            | Source       |               |       |         | Control Map          |         | List Vie | w          |        |             |              |
|         | Control    | CVBS1        | CVBS2         | CVBS3 |         |                      |         |          |            |        |             |              |
|         | <u>0</u>   | SVideo       | YPbPr         | RGB   |         |                      |         |          |            |        |             | Page1        |
|         | —          | PC           | DVI           | HDMI  |         |                      |         |          |            |        |             | <u> </u>     |
|         | Picture    | SDI1         | SDI2          |       |         |                      |         |          |            |        |             |              |
|         | ure        |              |               |       |         | Monitor0             |         | Monitor1 |            |        |             |              |
|         | Audio      | Keys         |               | Power |         | Monitor2             |         | Monitor3 |            |        |             |              |
|         | _          | F1           | F2            | F3    |         |                      |         |          |            |        |             |              |
|         | Mark       | F4           | F5            | F6    |         |                      |         |          |            |        |             |              |
|         | Marker/OSD | Scan         | Marker        | WFM   |         |                      |         |          |            |        |             |              |
|         | 30         | HV           | VU            |       |         |                      |         |          |            |        |             |              |
|         | Functions  | Menu         |               | Adj.  |         |                      |         |          |            |        |             |              |
|         | tions      |              | Up            |       | No<br>1 | Name<br>Monitor0     | ID 1    | Input    | Resolution | Aspect | Temperature |              |
|         | _          | Left         | Sel           | Right | 2       | Monitor1             | 2       |          |            |        |             |              |
| C       | )          |              | Down          |       | 3       | Monitor2<br>Monitor3 | 3<br>12 | SDI2     | 1280×720   | 16:9   | 49,0        |              |
| Oboland | PIP        |              |               |       |         |                      |         | CO IL    | .2004120   | 1010   | .3,0        |              |
| g       |            |              |               |       |         |                      |         |          |            |        |             | <b>~</b>     |
| đ       | _          |              |               |       |         | Status               |         | Event L  | og         |        |             |              |
|         | Cont       | rol Mode 🛛 🥖 | Administrator |       |         |                      |         |          |            |        | Ready       | 오후 5:13:44 📑 |

#### 2) Properties

- User can only change ID and name through the properties form in this mode.

Properties form is opened by the Edit menu or context menu.

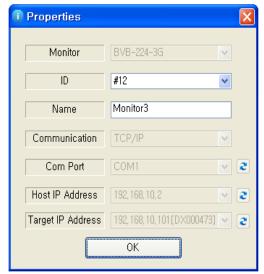

#### 3) Controller Tap

- User can control the monitor thought this tap.
- Controller Tap is only available when monitor is selected in control mode.
- It consists of Control, Video, Audio, Marker/OSD and Functions Tap.
- Each controls are changed depend on model type. SFP module is only available in SFP model.

| (       | Source            | Adjust                                                                                                    |                     | Marker       |                | Load/Save                 |               | PIP              | 1                     |
|---------|-------------------|----------------------------------------------------------------------------------------------------|---------------------|--------------|----------------|---------------------------|---------------|------------------|-----------------------|
| 0       | CVBS1 CVBS2 CVBS3 |                                                                                                    | Gr Group 1 💌 🔗      | Aspect       | Off 🗸          | C Load Fact               | ory 🔽 Load    | 0                | PIP On 🗸              |
| ontro   |                   | Bri.         ≤         ≥         0         SDI1           1         Cont.          >         0         1         SDI1                                                                                                    | Ch Channel 1/2 V    | Area         | Off 🗸          | 를 Save Use                | r1 🗸 Save     | Control Pip Sou  |                       |
| _       | SVideo YPbPr RGB  | Color C DI2                                                                                                    | Gr Group 1          | Center       | off 🗸          | Screen                    |               |                  | 98-1 PC               |
| Same    | PC DVI HDMI       | Sharp. 🔇 🚺 🔰 0 SDI2                                                                                                    | Ch Channel 1/2 v    | Width        | 3 🗸            | BackLight <               | 30            |                  | 3S-2 HDMI             |
| Pic     | SDI1 SDI2         | Tint S D P Level Meter                                                                                                    | Picture             | M. Color     | White 🗸        | Comma<br>Big UP Mode      | 2.2 💌         | 2                | 35-2 HDMI             |
| Picture |                   |                                                                                                    | ater Off            | S. Color     | Red            | I/P Mode                  | Inter-Field 🔽 |                  |                       |
|         |                   | Temp. D65(6504K) 🗸                                                                                                    |                     | Timecode     |                | Dithering                 | Off 🔽         |                  | ideo SDI1             |
|         | Keys              | Color Space BT.709 V                                                                                                    |                     | Timecode     | Off 🗸          | Internal                  | Off 🔽         |                  | G.B SDI2              |
| Audio   | Power             | ≧ R ≤ 212 ≧                                                                                                    | ale Digital 🖌       | Size         | Large 🗸        | Controller                |               | Audio Y.P        | b.Pr                  |
| lio     |                   |                                                                                                    |                     | Position     | С-В 🗸          | Front LED                 | On 💌          |                  |                       |
| _       | F1 F2 F3          | B 🔇 🚺 🔰 212                                                                                                    | Size Large 🔽        | Trans.       | 25%            | Local                     | On 💌          | -                | Ratio PIP 🗸           |
| Mar     | F4 F5 F6          | Video Loudness                                                                                                    | Ma                  | mana.        | 23.0           | Remote<br>Caption<br>Mode | On 🔽          | , Po             | sition Right Bottom 💌 |
| rkery   | Scan Marker WEM   |                                                                                                    | ess off 🔽 👔         | UMD          |                | Caption                   |               | Marker/OSE Audio | Blend 0%              |
| ker/OSD |                   | Scan Zero Scan V Loudne<br>Aspect Full Screen V R Target(LKF                                                                                                    | FS) -24 💙 🔗         | Channel-Came | -012           | 🖉 Mode                    | Off 🔽         | S Audio          | Select Main 🔽         |
|         |                   | - Mono/Blue Off - Audio                                                                                                    |                     | UMD          | off 🖌          | 608 Caption               | Off 🔽         | _                |                       |
| 2       | Menu Adj.         | NR Off 💌 군 Outg                                                                                                    | put Auto 🔽 🚽        | Position     | C-T 🗸          | 708 Caption               | Off 🖌         | Func             |                       |
| Ictio   |                   | 용 False Color Off 🖌 용 Volume                                                                                                    | put Auto Y Finction | FG Color     | RGB(255,0,0) 🗸 | 9. Waveform               |               | nctions          |                       |
| su      |                   | ₩ Filter                                                                                                    |                     | BG Color     | Transparent 🗸  | <sup>on</sup> Format      | Rotation 💌    | ns               |                       |
| -       | Left Sel Right    | Filter Off                                                                                                    | _                   | Input ID     |                | Vector Color              | 75%           |                  |                       |
|         | Down              | and the second second s |                     | Input ID     | orr 🗸          | Eine Select               | Off 🖌         | -                |                       |
| PIP     |                   |                                                                                                    | Pp                  | ID Style     | Input Format 🗸 | 7                         |               | Ť,               |                       |
|         |                   | Level 🔇 📄 🔰 47                                                                                                    |                     |              |                | _                         |               |                  |                       |
| _       |                   |                                                                                                    | _                   |              |                |                           |               |                  |                       |

- User can read each parameter's value from target monitor by context menu on control table or group box. Each context menu as below is opened by mouse right-clicking or double-clicking.

| BSC-100<br>Menu Map Setup Control Tools Help                                                                                                    | Mana Une State Control Tools Hep                                                                                                    |         |
|----------------------------------------------------------------------------------------------------|----------------------------------------------------------------------------------------------------|---------|
| Step Control                                                                                                    | Notice<br>Notice Br0-224-35 Name Notice3 Bet10 #12<br>Notice Br0-224-35 Name Notice3 Bet10 #12                                                                                                    |         |
| Code         Code         Code <thcode< th="">         Code         Code         <thc< td=""><td>Control Mag LatiVes LatiVes La</td><td>Page1</td></thc<></thcode<> | Control Mag LatiVes LatiVes La | Page1   |
| Let Sal Right                                                                                                    | No         Name         D         Input         Aspect         Temperature           1         Monitoli         1         Monitoli         1         Monitoli         1           2         Monitoli         2         Monitoli         1         Monitoli         1           3         Monitoli         2         Statuli         1         Monitoli         2           3         Monitoli         12         Statuli         Statuli         1         Monitoli         2           4         Monitoli         12         Statuli         Statuli         1         Monitoli         2           3         Monitoli         12         Statuli         Name         0         Input         Higheritoli           4         Monitoli         12         Statuli         Name         0         Input         Name         0         Name         0                                                                                                    | <       |
| Control Mode Administrator TCP/IP                                                                                                    | Status         Event Log           9         1192 168 15 101 (2000473)         Ready         2.8 0.05 29 1         Control Mode         Administratory         TCPVP         1122 168 10 101/0000473         Ready         2.8 0.05 29 1                                                                                                    | 6:06:23 |

| Read Status         |                     |
|---------------------|---------------------|
| Read All Parameters | Read [Video Adjust] |

(On Icon of Control Table) (On Group Box)

- Read All Parameter: read all of parameter in system controller from selected monitor.

- Read [Video Adjust(Group Box name)]: To open this context menu, use the mouse right button to click in group box.

#### 4) Network Configuration

- Use this form to configure the network settings.
- Open the Network form on the Setup menu.

| Network adapter select          | ID            | DHCP | Mac Address                      |
|---------------------------------|---------------|------|----------------------------------|
| 1 192.168.10.101                | DX000473      | On   | Mat Address<br>00.50.C2.88.27.CB |
|                                 |               |      |                                  |
| Search<br>Network Configuration | Configuration |      | Close                            |
| Network Configuration           | Static IP Co  | _    |                                  |
|                                 |               | ess  |                                  |

- Click the item on list to connect the network board.
- If connected, Configuration button is enabled.
- Network Configuration box is enabled with clicking the Configuration button.

|       | IP Address                 | ID I                             | онср     | Mac Address       |
|-------|----------------------------|----------------------------------|----------|-------------------|
|       | 192.168.10.101             | DX000473                         | On       | 00.50.C2.88.27.CB |
|       |                            |                                  |          |                   |
|       |                            |                                  |          |                   |
|       |                            |                                  |          |                   |
|       |                            |                                  |          |                   |
|       |                            |                                  |          |                   |
|       |                            |                                  |          |                   |
|       | Search                     | Configuration                    |          | Close             |
| Vetwo | Search<br>rk Configuration | Configuration                    |          | Close             |
| Vetwo |                            | Configuration<br>Static IP Confi | guration |                   |
| Vetwo | rk Configuration           |                                  |          |                   |
|       | ck Configuration           | Static IP Confi                  | s        |                   |

#### 5) Shortcut Keys

- Shortcut keys save user having to click the button.
- User can set up the shortcut keys with this form on Setup menu.

| 🚳 Shortcut Keys |              |
|-----------------|--------------|
| Functions       | Exisitng Key |
| Menu            | <u>^</u>     |
| Up              |              |
| Down            | Delete       |
| Sel             |              |
| Adj             | Default      |
| Function1       |              |
| Function2       | New Key      |
| Function3       | нем кеу      |
| Function4       |              |
| Function5       |              |
| Function6       | - Apply      |
|                 |              |

#### 6) Function Key

- User can open the Function Key setting form on the Advanced menu.
- Name Button: Same as function key on keypad.
- Combo Box: Select a wanted function. It can be changed depending on the model.

| Fuction Key |              |
|-------------|--------------|
| Setup-      |              |
| Function 1  | Scan 💌       |
| Function 2  | Aspect 💌     |
| Function 3  | Levelmeter 💌 |
| Function 4  | Waveform 💌   |
| Function 5  | Aspect 💌     |
| Function 6  | H/V Delay 💌  |
|             | Load         |

### 7) GPI

- User can open the GPI setting form on the Advanced menu item.
- Setup: User can select GPI function.
- Controller: simulated GPI controller.

| 🍳 GPI   |         |                  |   |
|---------|---------|------------------|---|
| Setup-  |         |                  |   |
| GPI     | Control | On               | ~ |
| 6       | GPI 1   | Tally R          | ~ |
| 6       | àPI 2   | Tally G          | ~ |
| 6       | àPI 3   | Marker On/Off    | ~ |
| 6       | iPI 4   | Function Key1    | ~ |
| e       | iPI 5   | Function Key2    | ~ |
| 6       | GPI 6   | Function Key3    | ~ |
| 6       | GPI 7   | Power Key(Fixed) | ~ |
|         |         | Read             |   |
| Control |         | GPI2 GPI3        | 3 |
| GPI     | 4       | GPI 5 GPI 6      | 5 |

#### 8) Grouping

User can group monitors in list by holding ctrl key while clicking, or dragging mouse

|                     |                          | Stop Cantol               |                       | Monitor | Carlos and Carlos and Carlos | 17                 | ame Mon            | 010 Set D        | 90                                |        |
|---------------------|--------------------------|---------------------------|-----------------------|---------|------------------------------|--------------------|--------------------|------------------|-----------------------------------|--------|
|                     | Bource                   |                           |                       | 11      | Control Map                  |                    | ListNew            |                  |                                   |        |
| Cardon              | CVB81                    | CVB52                     | CV983                 |         |                              |                    |                    | 0                | Add D                             | leiete |
| -                   | Svideo                   | WPbPr                     | ROB                   | No      | Monitor                      | Name               | Seld               | Comunisation     | Port                              |        |
| _                   | PC                       | DVI                       | HOW                   | 1       | PV817                        | Monitor1           | 1                  | TOPAP            | 192.168.0.101[N                   |        |
| Peture              | SDIT                     | SD42                      |                       | 2       | PV817<br>BV817               | Montor2<br>Montor3 | 2                  | TCP//P<br>TCP//P | 192 168 0 102)<br>192 168 0 103(M |        |
| 2                   |                          |                           | Power                 |         |                              |                    |                    |                  |                                   |        |
| Audo Hartas/O       | F1<br>F4<br>Scan         | F2<br>F5<br>Marker        | F3<br>F8<br>V/FM      |         |                              |                    |                    |                  |                                   |        |
| Audo Martan/OSD     | FA                       | F5                        | F3<br>F8              |         |                              |                    |                    |                  |                                   |        |
| MarkesYOSD          | F4<br>Scan               | F5<br>Markor              | F3<br>F8              |         |                              |                    |                    |                  |                                   |        |
|                     | F4<br>Scan<br>HV         | F5<br>Markor              | F3<br>F6<br>WFM       | No      | Namo                         | 10 (tre            |                    | olution Aspert   | Temporature                       |        |
| Markas/OSD Functors | F4<br>Scan<br>HV         | F5<br>Morker<br>LVM       | F3<br>F6<br>WFM       | 1       | Monitor1                     | 1 SD               | (1 1920            | tx1060 16.9      | 60.5                              |        |
| MarkesYOSD          | F4<br>Scan<br>HV<br>Menu | F5<br>Marker<br>LVM<br>Up | F3<br>F8<br>WFM<br>A0 | a color |                              |                    | (1 1920<br>(1 1920 |                  |                                   |        |

User can group monitors in map by dragging mouse around monitors

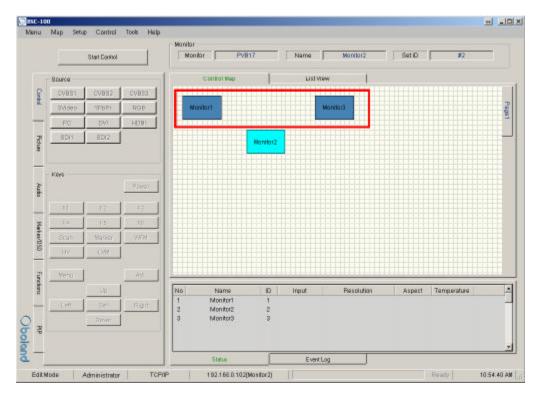

# 7. FPGA Download

- Menu > Tool > FPGA ISP

|           | ID                                                    | IP Address     | Version(Model)    |
|-----------|-------------------------------------------------------|----------------|-------------------|
|           | DXD00107                                              | 192.168.10.224 | BVB24             |
| FPGA Dire |                                                       |                |                   |
| FPGA Info | 01_3005_SFP.pof<br>rmation<br>e: 2013-01-17 오후 7:39:0 | 10             | Option<br>Program |
| Build tim | h: 2097340 bytes                                      |                |                   |
|           | EPCS16                                                |                | Verify            |

1) Reflesh Click.

-Appears on the monitor connected to the network.

- 2) Monitor select.
- 3) FPGA File Open (\*.pof).
- 4) Program & Verify Click.
- 5) Download Click.

| 🗲 FPGA                                                                                                    | $\mathbf{X}$                                                    | 🗲 FPG                  | A                                                                                     |                                                | X                                   |
|----------------------------------------------------------------------------------------------------|-----------------------------------------------------------------|------------------------|---------------------------------------------------------------------------------------|------------------------------------------------|-------------------------------------|
| Monitor List on network                                                                                                    |                                                                 | Monit                  | or List on network                                                                    |                                                |                                     |
| No         ID         IP Address           1         DX000107         192.168.10.224           ✓         2         DX000657         192.168.10.127 | Version(Model)<br>PRM-224 CC<br>NEW                             |                        | 1 DX000107                                                                            | IP Address<br>192.168.10.224<br>192.168.10.127 | Version(Model)<br>PRM-224 CC<br>NEW |
| Reflesh<br>FPGA Directory<br>C1.Documents and Settingstblack peart비당 화면iLatinus3D_V03.pof                                                          | Open                                                            |                        | Reflesh<br>Directory<br>ocuments and Settings\black                                   | pearN바탕 화면\Latinus3D_V03                       | .pof Open                           |
| FPGA Information<br>Build time: 2014-04-29 오章 2:39:31<br>File length: 2097374 bytes<br>Devices: EPCS16                                             | <ul> <li>Option</li> <li>✓ Program</li> <li>✓ Verify</li> </ul> | Buil<br>File           | k Information<br>1 time: 2014-04-29 오후 2:39:3<br>length: 2097374 bytes<br>ces: EPCS16 | 31                                             | Option  Program  Verify             |
| Overall 0% 33%<br>Current 0% 54<br>OBOX: silicon_ID 14Info: Silicon ID - 0x14<br>GBOX: Info: Serial Configuration Device - EPCS16<br>GBOX: Erasing | Stop                                                            | Currer<br>QBOX<br>QBOX | Info: Verifying<br>Info: Verify completed<br>rogramming Flash is succes               |                                                | Download                            |

>Download finish.

# 8. Firmware Download

- Menu > Tool > F/W ISP

| No                                   | ID                           |                                    | IP Addres:                       | -                                 | Manalan                                   | (h d = d = h       |
|--------------------------------------|------------------------------|------------------------------------|----------------------------------|-----------------------------------|-------------------------------------------|--------------------|
|                                      | DX000107                     |                                    | IP Addres:<br>2.168.10.2         |                                   |                                           | n(Model)<br>/B24   |
|                                      | 5/66010/                     | 10                                 | 2.100.10.2                       | 24                                |                                           | 024                |
| 1 Refle                              | esh                          |                                    |                                  |                                   |                                           |                    |
| Directory<br>D:₩새 족대                 | ₩PROJECT₩Bolar               |                                    |                                  |                                   |                                           |                    |
|                                      | WPRUJEC I WBolar             |                                    |                                  |                                   |                                           | INF Open .Inf File |
| Hex file                             |                              | Start                              | End                              | Size                              | CRC32                                     |                    |
| Hex file<br>V 🗲 Flash                | er                           | Start<br>0A000                     | End<br>0C8FF                     | Size<br>10172                     | CRC32<br>A75AC41D                         |                    |
| Hex file<br>Flash                    | er<br>224_3G_U9              | Start<br>0A000<br>F20000           | End<br>0C8FF<br>F91DFF           | Size<br>10172<br>464842           | CRC32<br>A75AC41D<br>404C6E71             |                    |
| Hex file<br>V 🗲 Flash                | er<br>224_3G_U9<br>1920×1200 | Start<br>0A000                     | End<br>0C8FF                     | Size<br>10172                     | CRC32<br>A75AC41D                         |                    |
| Hex file<br>Flashi<br>BVB_1<br>BVB_1 | er<br>224_3G_U9<br>1920×1200 | Start<br>0A000<br>F20000<br>FA0000 | End<br>0C8FF<br>F91DFF<br>FDC9FD | Size<br>10172<br>464842<br>248318 | CRC32<br>A75AC41D<br>404C6E71<br>43810504 |                    |

1) Reflesh Click.

-Appears on the monitor connected to the network.

- 2) Monitor select.
- 3) F/W File Open (\*.inf).
- 4) Reset after download & Reset before Flash Click.
- 5) Flash Click.

| 🖇 Firmware 🛛 🔀                                                                                                    | 🖇 Firmware 🛛 🔀                                                                                                    |
|----------------------------------------------------------------------------------------------------|----------------------------------------------------------------------------------------------------|
| Monitor List on network                                                                                                  | Monitor List on network                                                                                                    |
| No ID IP Address Version(Model)                                                                                          | No ID IP Address Version(Model)                                                                                                    |
| ☑ 1 DX000657 192.168.10.127 NEW                                                                                          | ☑ 1 DX000657 192.168.10.127 NEW                                                                                                    |
| 2 DX000107 192.168.10.224 PRM-224 CC                                                                                     | 2 DX000107 192.168.10.224 PRM-224 CC                                                                                                    |
|                                                                                                    |                                                                                                    |
|                                                                                                    |                                                                                                    |
|                                                                                                    |                                                                                                    |
| Reflesh                                                                                                    | Reflesh                                                                                                    |
| <br>_Directory                                                                                                    | Directory                                                                                                    |
| C:₩Documents and Settings₩black pearl₩바탕 화면₩20140515_V03_PVBL20-GC₩PVBL20-                                               | C:#Documents and Settings#black pearl#바탕 화면#20140515_V03_PVBL20-GC#PVBL20-                                                                                         |
|                                                                                                    | F00000-FFFFF                                                                                                    |
| Hex file Start End Size CRC32                                                                                            | Hex file Start End Size CRC32                                                                                                    |
| ▼                                                                                                    | ✓ Flasher 0A000 0C8FF 10172 A75AC41D                                                                                                    |
| ₽ VBL20-GC F20000 F842FF 409031 15988FFB                                                                                 | ✓      ✓      ✓      ✓                                                                                                    |
| PVBL_1600x900     FA0000     F07248     225865     C1D784E1     BractoryGui     F00000     F038CA     14539     F900A6F7 | ♥ VBL_1600×900         FA0000         FD7248         225865         C1D784E1           ♥ J FactoryGui         F00000         F038CA         14539         F900A6F7 |
| Pactorydul F00000 F030CA 14339 F300A0F7                                                                                  |                                                                                                    |
|                                                                                                    |                                                                                                    |
|                                                                                                    |                                                                                                    |
|                                                                                                    |                                                                                                    |
| Cancel La Becet after download                                                                                           | Elash                                                                                                    |
| Current                                                                                                    | Current                                                                                                    |
| Download successful                                                                                                    | Download successful                                                                                                    |
| FLASH: [PVBL20-GC,hex]                                                                                                   | ELASH: Change Boudrate 9600bps                                                                                                    |
| Re Flash                                                                                                    | FLASH: Successfully completed                                                                                                    |
|                                                                                                    |                                                                                                    |

>Download finish.